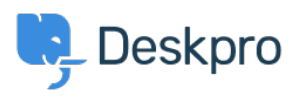

[قاعدة المعلومات](https://support.deskpro.com/ar/kb)> Using Deskpro > [Agent](https://support.deskpro.com/ar/kb/agent) > I'm not receiving notifications when I create a [ticket](https://support.deskpro.com/ar/kb/articles/im-not-receiving-notifications-when-i-create-a-ticket)

I'm not receiving notifications when I create a ticket 2023-06-08 - Proud Lara - [تعليقات \(٠\)](#page--1-0) - [Agent](https://support.deskpro.com/ar/kb/agent)

The reason you aren't receiving email or browser notifications when you create a ticket, but you do receive them when other helpdesk actions occur is that by default notifications for . vour events are disabled

You can enable them and receive email notifications for your events in the helpdesk. Go to Agent Settings > Preferences > Notifications, and under the My Events heading, toggle the switch for the notifications you want to receive for your actions in the helpdesk

## $\pmb{\times}$

You can choose which type of notifications you receive Email, Alerts, or both for your events.

: The options are

All My Actions: This will send notifications based on any of your actions in the . helpdesk

**I Forward Email to Helpdesk:** This will send notifications when you forward emails • to the helpdesk

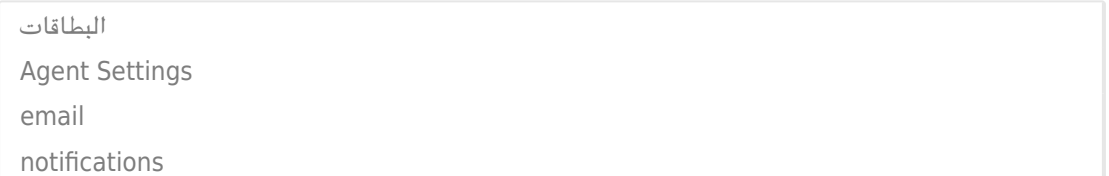